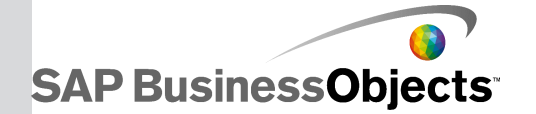

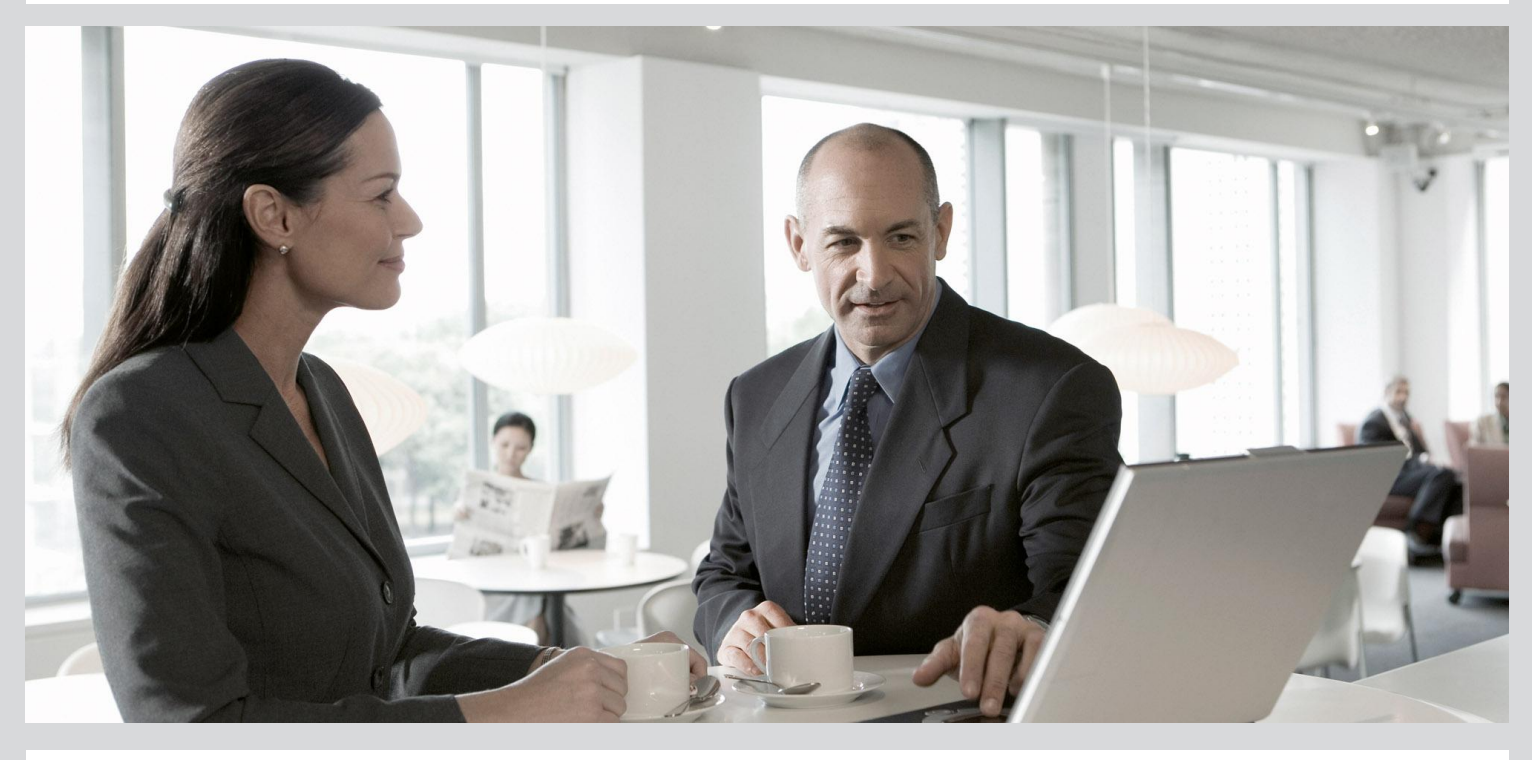

## SAP BusinessObjects Explorer Sizing Guide

■ SAP BusinessObjects Enterprise 4.0 Support Package 03

2012-07-16

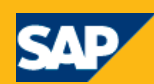

Copyright

© 2012 SAP AG. All rights reserved.SAP, R/3, SAP NetWeaver, Duet, PartnerEdge, ByDesign, SAP BusinessObjects Explorer, StreamWork, SAP HANA and other SAP products and services mentioned herein as well as their respective logos are trademarks or registered trademarks of SAP AG in Germany and other countries.Business Objects and the Business Objects logo, BusinessObjects, Crystal Reports, Crystal Decisions, Web Intelligence, Xcelsius, and other Business Objects products and services mentioned herein as well as their respective logos are trademarks or registered trademarks of Business Objects Software Ltd. Business Objects is an SAP company.Sybase and Adaptive Server, iAnywhere, Sybase 365, SQL Anywhere, and other Sybase products and services mentioned herein as well as their respective logos are trademarks or registered trademarks of Sybase, Inc. Sybase is an SAP company. Crossgate, m@gic EDDY, B2B 360°, B2B 360° Services are registered trademarks of Crossgate AG in Germany and other countries. Crossgate is an SAP company. All other product and service names mentioned are the trademarks of their respective companies. Data contained in this document serves informational purposes only. National product specifications may vary.These materials are subject to change without notice. These materials are provided by SAP AG and its affiliated companies ("SAP Group") for informational purposes only, without representation or warranty of any kind, and SAP Group shall not be liable for errors or omissions with respect to the materials. The only warranties for SAP Group products and services are those that are set forth in the express warranty statements accompanying such products and services, if any. Nothing herein should be construed as constituting an additional warranty.

2012-07-16

## **Contents**

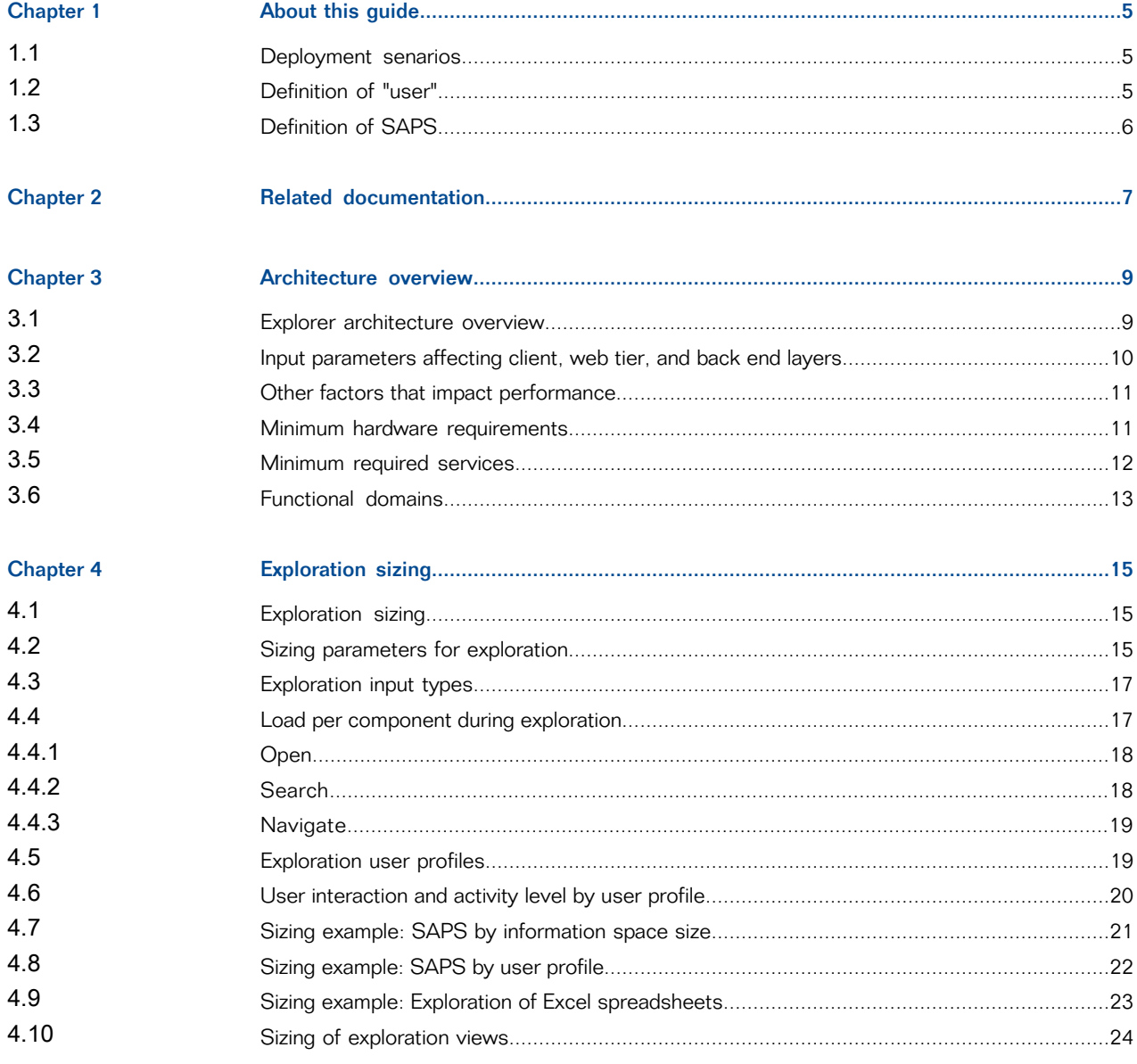

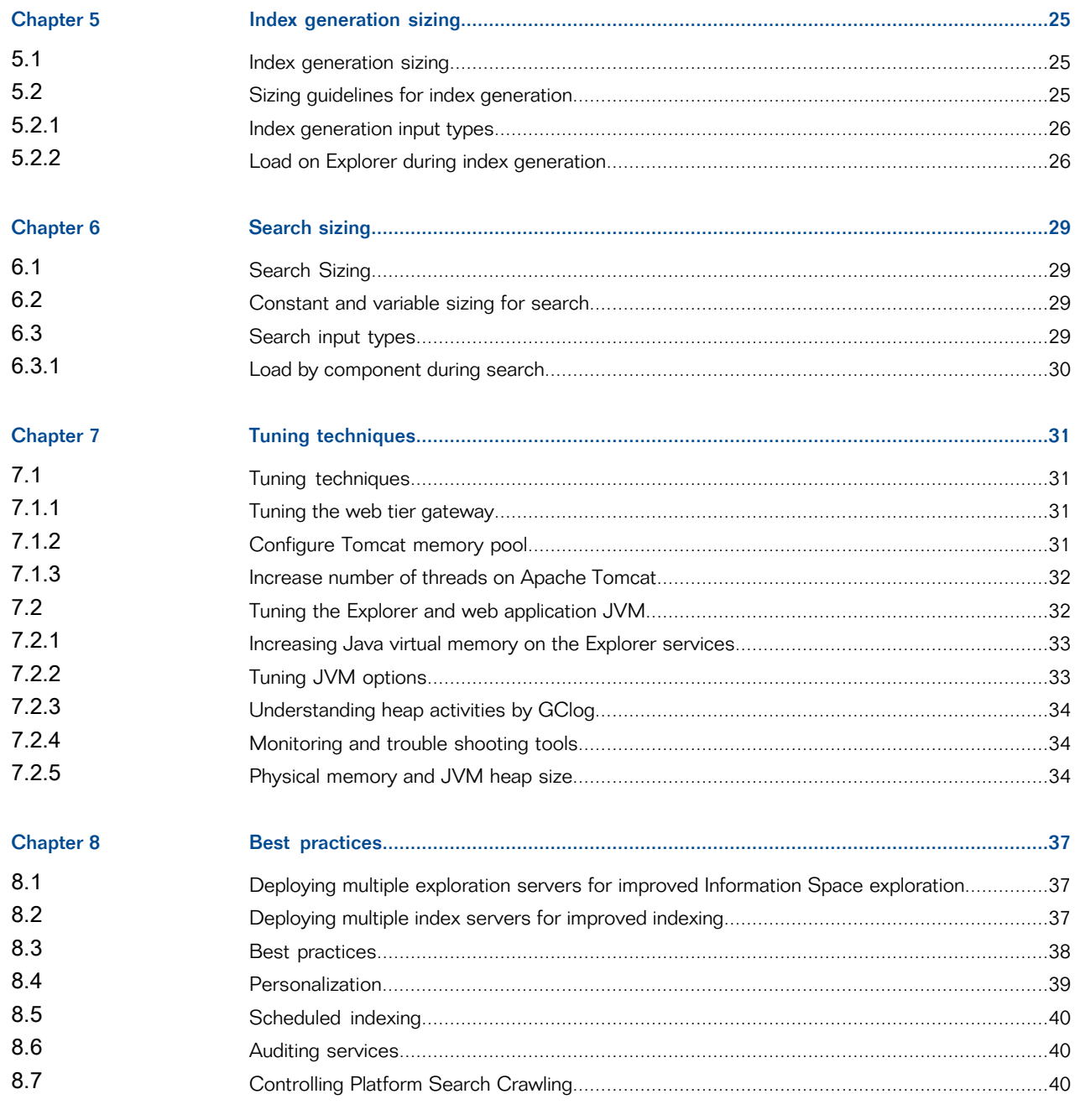

#### Index

41

## **About this guide**

<span id="page-4-0"></span>This document provides an overview of the input and output parameters you need to measure in order to size your SAP BusinessObjects Explorer system.

In this guide SAP HANA and SAP BWA data sources are referenced as Explorer Accelerated version.

#### <span id="page-4-1"></span>**1.1 Deployment senarios**

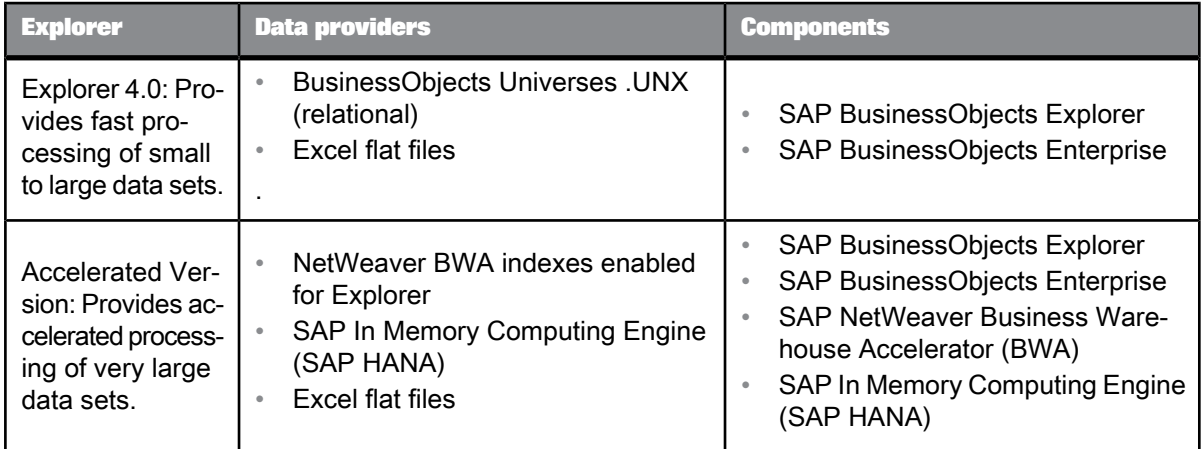

Sizing information is provided for the following types of Explorer deployment:

#### <span id="page-4-2"></span>**1.2 Definition of "user"**

These sizing guidelines are calculated based on the average load represented by active users. Active users are those users who generate any activities on Explorer in a given time period of one hour. When applying these sizing guidelines to your deployment, it is necessary to calculate the number of active users for which you need to size your system.

#### **Note:**

Active users are not to be confused with the notion of "named users."

## <span id="page-5-0"></span>**1.3 Definition of SAPS**

The target output of the sizing algorithm provided in this document is a hardware vendor independent measure referred to as SAPS (SAP Application Performance Standard). Please refer to your hardware vendor to obtain a suitable hardware configuration for the calculated resource requirements.

# **Related documentation**

<span id="page-6-1"></span><span id="page-6-0"></span>The following SAP documentation provides information for SAP BusinessObjects Explorer 4.0:

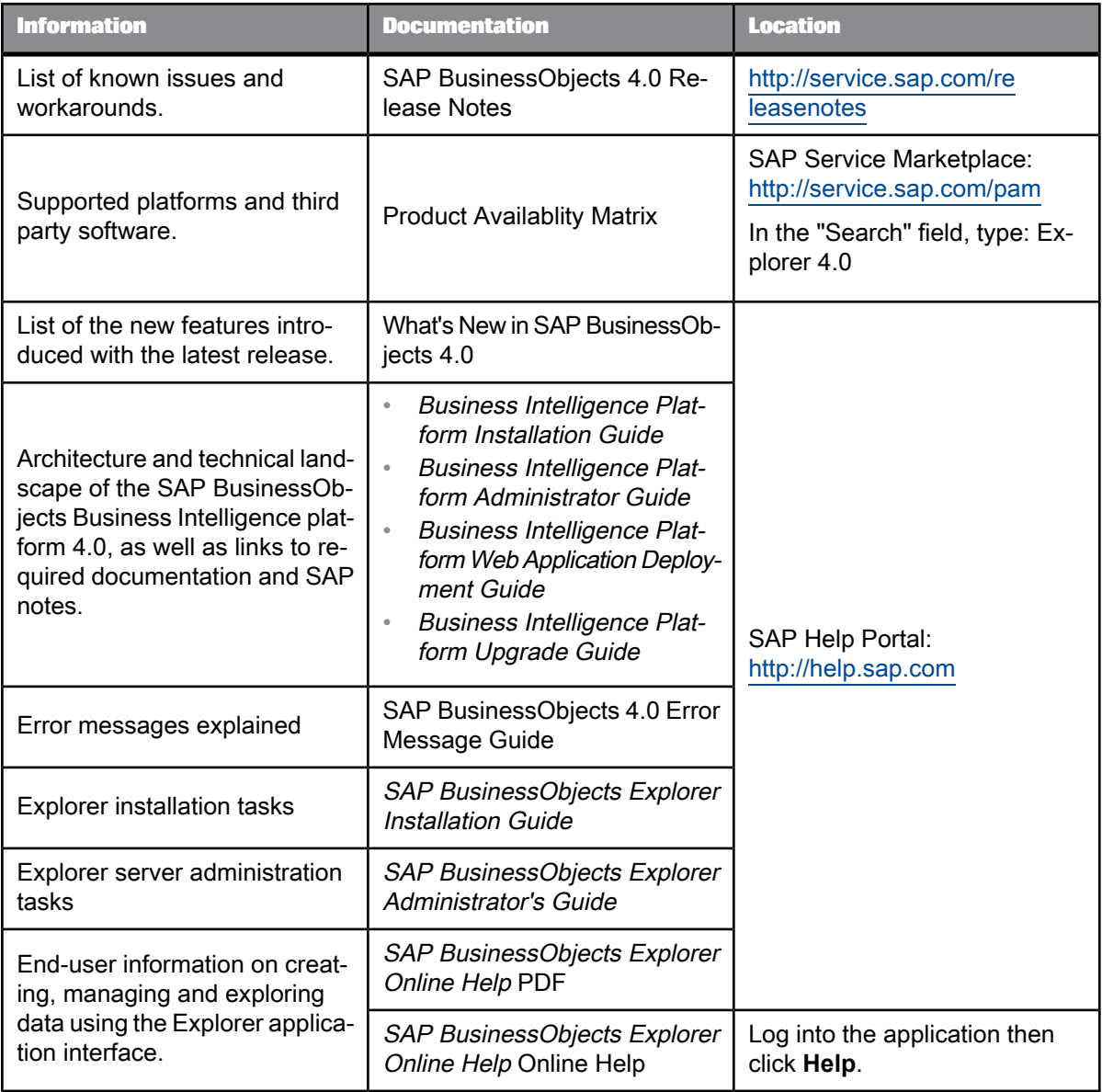

# **Architecture overview**

## <span id="page-8-1"></span><span id="page-8-0"></span>**3.1 Explorer architecture overview**

The architecture of Explorer is structured into the following layers:

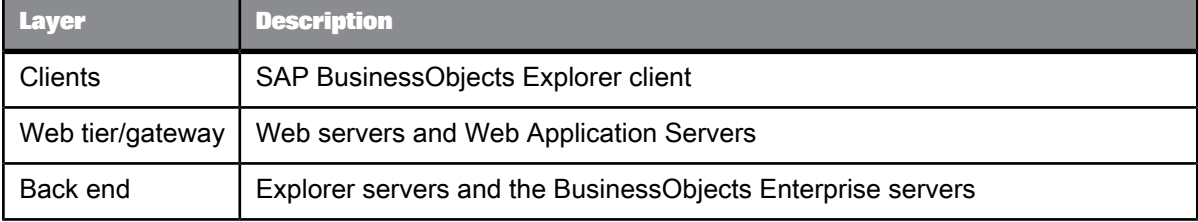

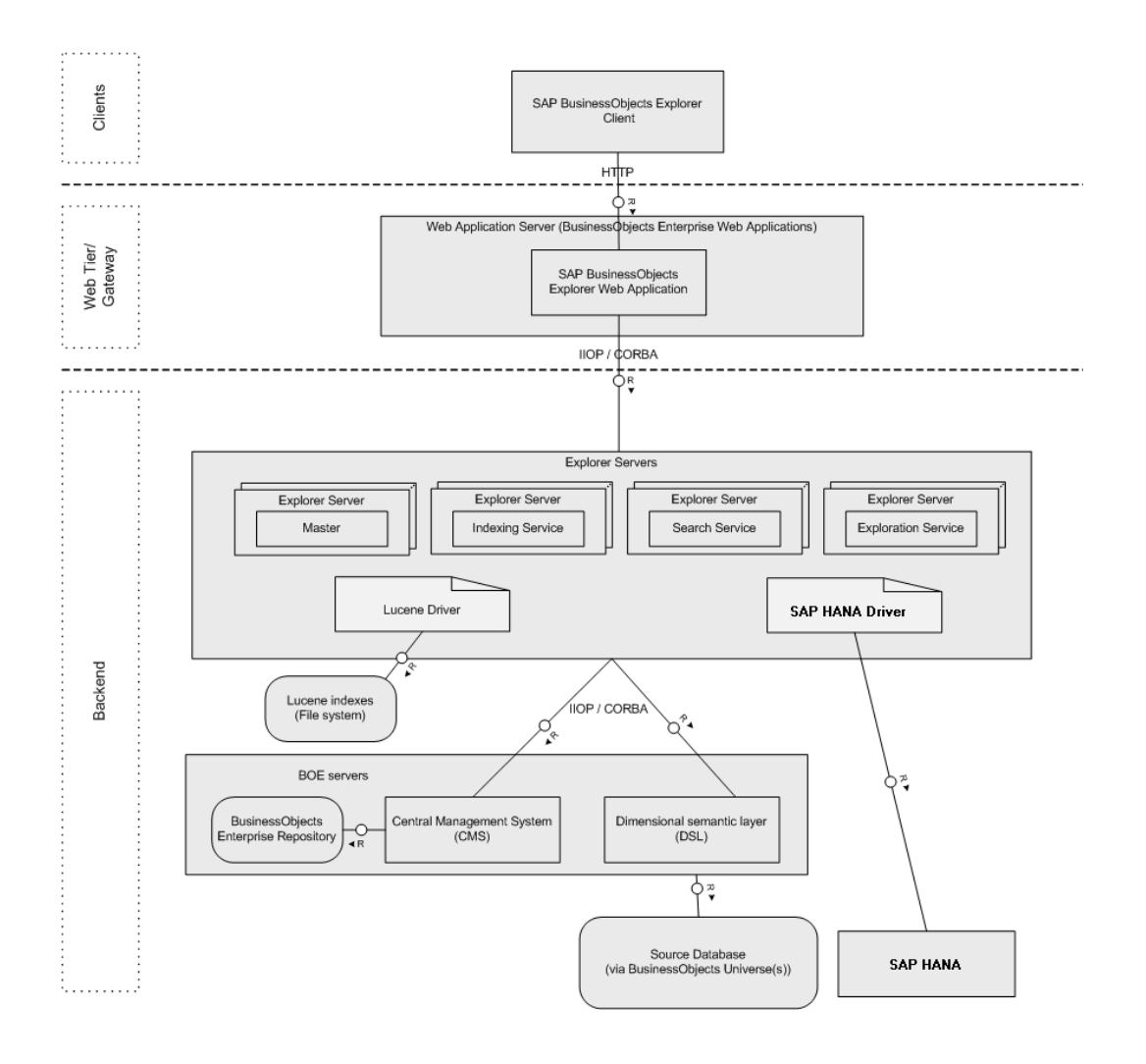

## <span id="page-9-0"></span>**3.2 Input parameters affecting client, web tier, and back end layers**

The main capabilities of Explorer that impact performance on each layer of the Explorer architecture are:

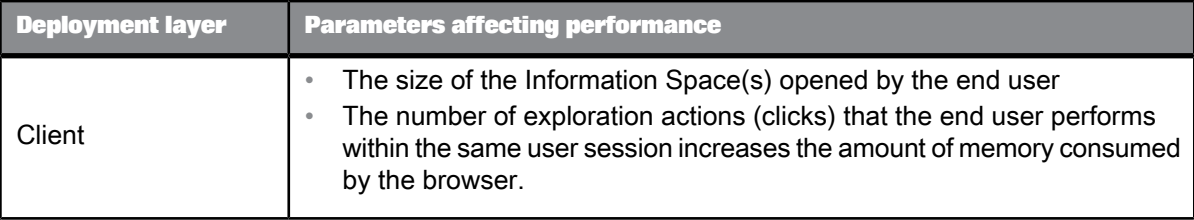

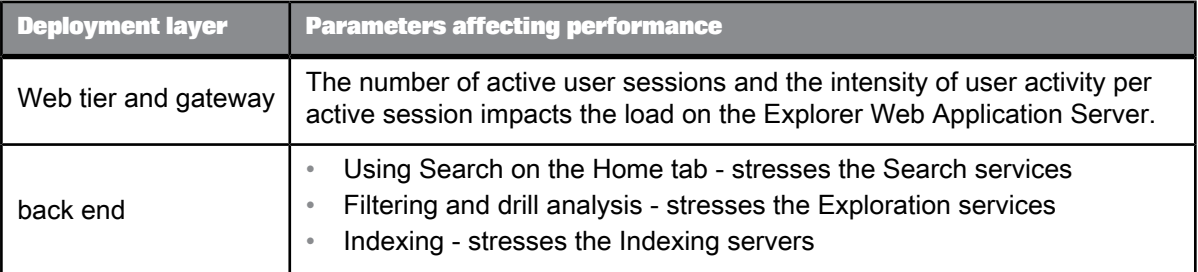

## <span id="page-10-0"></span>**3.3 Other factors that impact performance**

Other factors that impact performance are:

- The speed and number of dedicated CPUs,or CPU cores.
- The speed of the storage system. This influences the performance of the Search and Exploration servers when SAP BusinessObjects Explorer is deployed just with SAP BusinessObjects Enterprise.
- The speed of the network connection between the following:
	- The component layers of your Explorer system
	- Your Explorer system and your BusinessObjects Enterprise system.

During performance and scalability tests it was observed that a machine at 100% CPU had the following network consummation on 1 GB network interface:

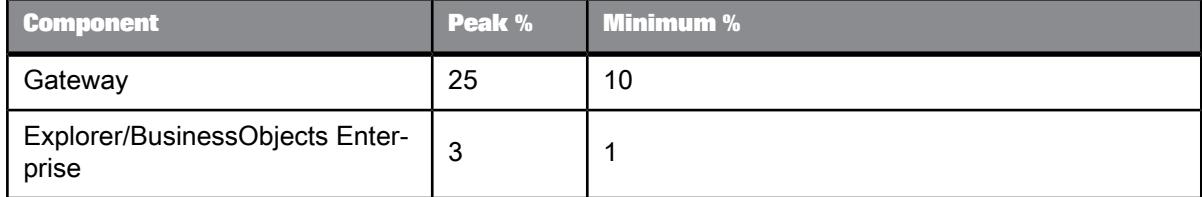

#### <span id="page-10-1"></span>**3.4 Minimum hardware requirements**

The Product [Availability](http://www.sdn.sap.com/irj/scn/index?rid=/library/uuid/40b3b845-11e8-2d10-7a85-ac9116382e1c) Matrix (PAM) contains information on client requirements for BusinessObjects Enterprise deployments.

The minimum and recomended hardware requirements for a BusinessObjects Explorer deployment are as follows:

| <b>Component</b>           |                      | <b>Minimum requirement</b> | <b>Recomended requirement</b> |  |
|----------------------------|----------------------|----------------------------|-------------------------------|--|
| Explor-<br>er ser-<br>vice | CPU/Core Serv-<br>er | 1 CPU/Core                 | 2 CPU/Core                    |  |
|                            | Physical memo-<br>rv | $2$ GB                     | 4 GB                          |  |
|                            | Disk size            | 70 GB fast disk storage    | 140 GB fast disk storage      |  |

Table 3-4: Hardware requirements for services

Table 3-5: Hardware requirements for servers

| <b>Component</b>          |                              | <b>Minimum requirement</b>                                                | <b>Recomended requirement</b>     |  |
|---------------------------|------------------------------|---------------------------------------------------------------------------|-----------------------------------|--|
| Explor-<br>er Serv-<br>er | CPU/Core Serv-<br>er         | 4 CPU/Core. By default, Explorer has four<br>services. (4890 SAPS level). | 8 CPU/Core (11240 SAPS<br>level). |  |
|                           | Physical memo-<br>rv         | 8 GB                                                                      | 16 GB                             |  |
|                           | Disk size                    | 70 GB fast disk storage                                                   | 250 GB fast disk storage          |  |
|                           | Network inter-<br>face speed | 1 Gbps                                                                    | 10 Gbps                           |  |

Table 3-6: Hardware requirements for clients

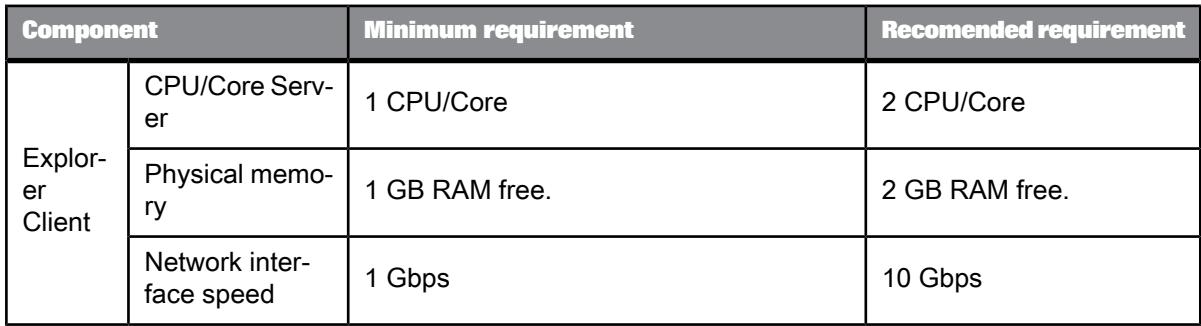

## <span id="page-11-0"></span>**3.5 Minimum required services**

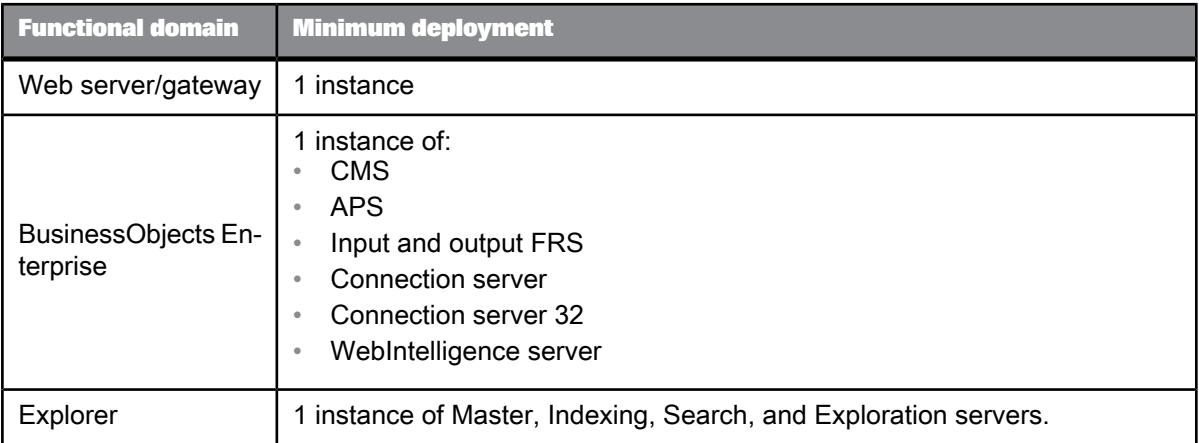

The minimum required services for an Explorer deployment are the following:

## <span id="page-12-0"></span>**3.6 Functional domains**

The sizing information provided in this document is organized by three functional domains that represent the three most common usage types, or type of interaction performed by users:

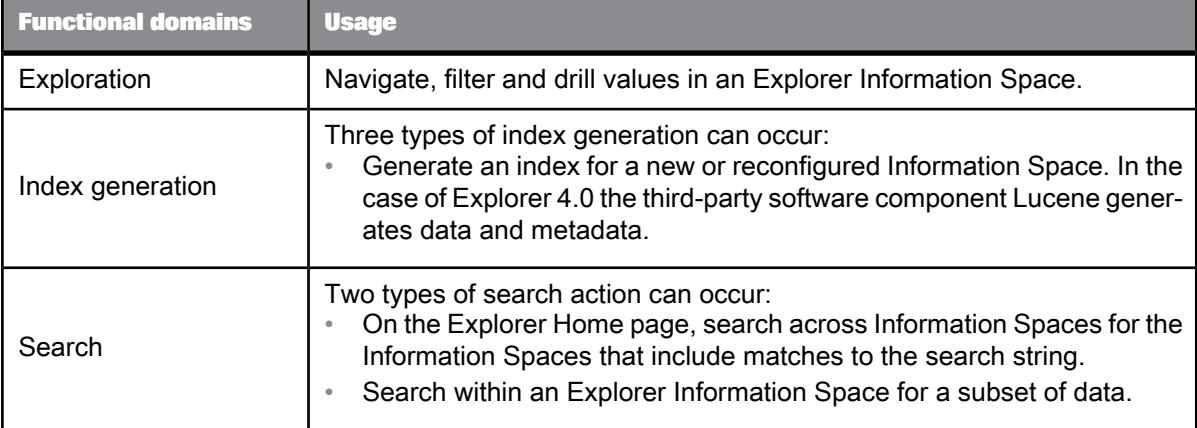

# **Exploration sizing**

## <span id="page-14-1"></span><span id="page-14-0"></span>**4.1 Exploration sizing**

This section provides information to help you size your Explorer system so that acceptable performance is achieved when users perform exploration actions such as navigation, filter and drill, while interacting with Explorer Information Spaces.

## <span id="page-14-2"></span>**4.2 Sizing parameters for exploration**

The sizing guideline below shows the number of SAPS and memory needed for small, medium, and large sized information spaces for both gateway and Explorer. Explorer includes Master, Index, Search, and Exploration Services.

Information spaces sizes are defined as follows:

- Small: Lucene Information spaces (small = 100.000 cells)
- Medium: Lucene Information spaces (medium = 1.000.000 cells)
- Large: Lucene Information spaces (large = 10.000.000 cells)
- SAP HANA information spaces (large 10.000.000 cells)

For larger volume information spaces, it is recommended to add supplementary Exploration server instances. For example, the table Large considers 1 Exploration server for every 100 active users.

Contact your hardware vendor or SAP if you plan for more active users.

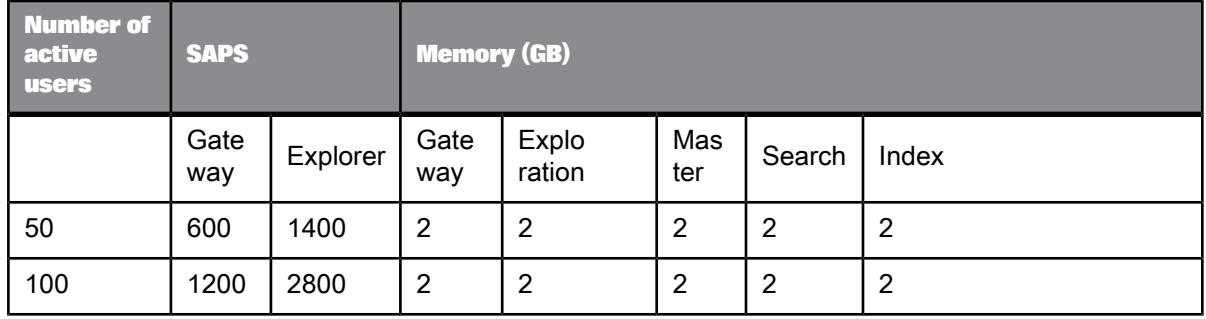

Table 4-1: Small information space sizing guideline

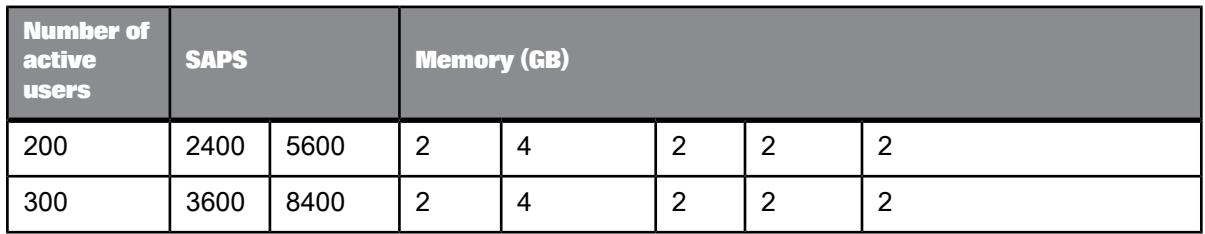

#### **Note:**

For exploration, no disk or memory sizing is necessary for the Explorer component.

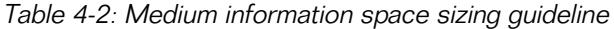

| <b>Number of</b><br>active<br><b>users</b> | <b>SAPS</b> |              | <b>Memory (GB)</b> |                 |                |                |                |
|--------------------------------------------|-------------|--------------|--------------------|-----------------|----------------|----------------|----------------|
|                                            | Gate<br>way | Explor<br>er | Gate<br>way        | Explo<br>ration | Master         | Search         | Index          |
| 50                                         | 600         | 3100         | $\overline{2}$     | $\overline{2}$  | $\overline{2}$ | $\overline{2}$ | $\overline{2}$ |
| 100                                        | 1200        | 6200         | $\overline{2}$     | $\overline{2}$  | $\overline{2}$ | $\overline{2}$ | $\overline{2}$ |
| 200                                        | 2400        | 12400        | $\overline{2}$     | 4               | $\overline{2}$ | $\overline{2}$ | $\overline{2}$ |
| 300                                        | 3600        | 18600        | $\overline{2}$     | 4               | $\overline{2}$ | $\overline{2}$ | 2              |

Table 4-3: Large information space sizing guideline

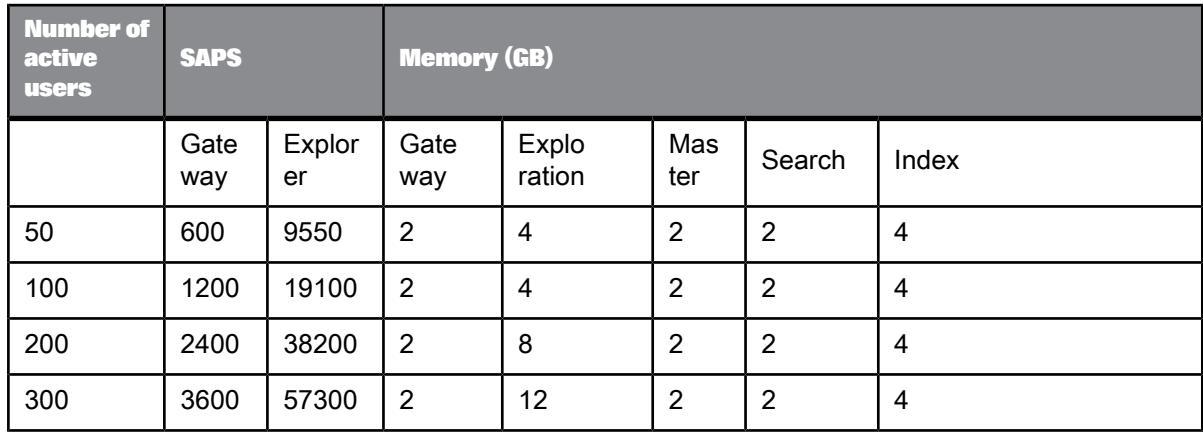

| <b>Number</b><br>of ac-<br>tive<br><b>users</b> | <b>SAPS</b> |                  |             | <b>Memory (GB)</b> |                 |                |                |                         |                              |
|-------------------------------------------------|-------------|------------------|-------------|--------------------|-----------------|----------------|----------------|-------------------------|------------------------------|
|                                                 | Gate<br>way | Ex<br>plor<br>er | <b>HANA</b> | Gate<br>way        | Explo<br>ration | Mas<br>ter     | Search         | In.<br>dex              | <b>HANA</b>                  |
| 50                                              | 600         | 1700             | 3100        | $\overline{2}$     | $\overline{2}$  | $\overline{2}$ | $\overline{2}$ | 4                       | See SAP HANA Sizing<br>guide |
| 100                                             | 1200        | 3400             | 6200        | $\overline{2}$     | $\overline{2}$  | $\overline{2}$ | $\overline{2}$ | $\overline{\mathbf{4}}$ |                              |
| 200                                             | 2400        | 6800             | 12400       | 2                  | 4               | $\overline{2}$ | $\overline{2}$ | 4                       |                              |
| 300                                             | 3600        | 10200            | 18600       | 2                  | 4               | $\overline{2}$ | $\overline{2}$ | 4                       |                              |

Table 4-4: SAP HANA Large information space sizing quideline

#### **Note:**

The numbers are based on the assumptions described previously and are subject to vary when the assumptions are different. HANA's resource consumption could have a specific impact depending on the structure of the cube on which an information space is built. Refer to the HANA Sizing Guide for the HANA specific information.

## <span id="page-16-0"></span>**4.3 Exploration input types**

There are three exploration input (user-interaction) types performed when users have a session open in Explorer:

- Open: open an Information Space
- Search: search inside an already opened Information Space for a specific sub-set of data.
- <span id="page-16-1"></span>• Navigate: navigate the data in an Information Space. This action is also described as "drill" or "filter".

#### **4.4 Load per component during exploration**

This section describes the load for each functional domain by component.

## <span id="page-17-0"></span>**4.4.1 Open**

Load for the Open action during exploration:

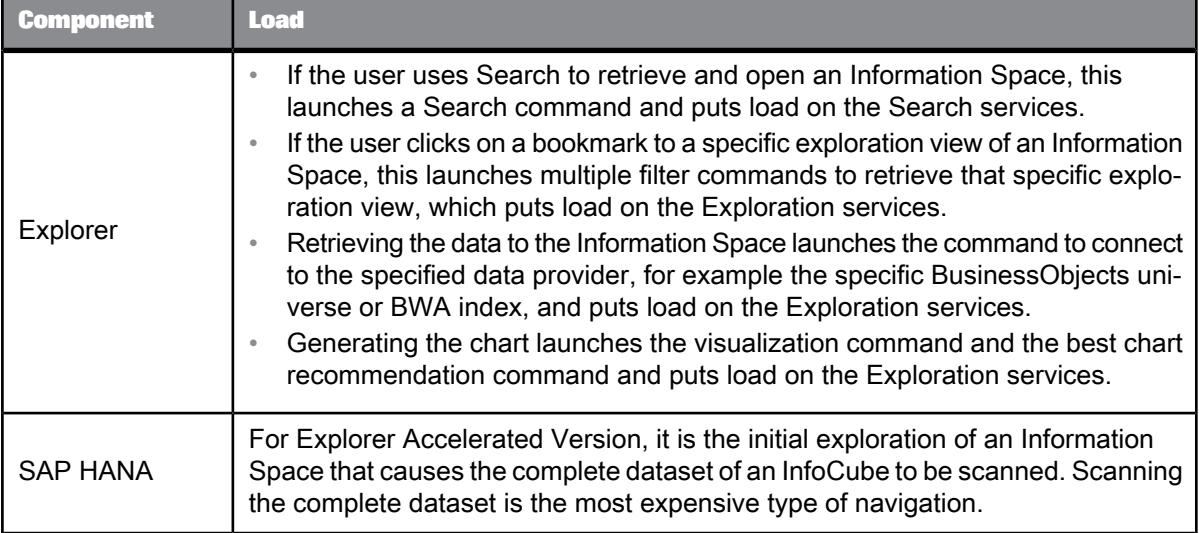

## <span id="page-17-1"></span>**4.4.2 Search**

Load for the Search action during exploration:

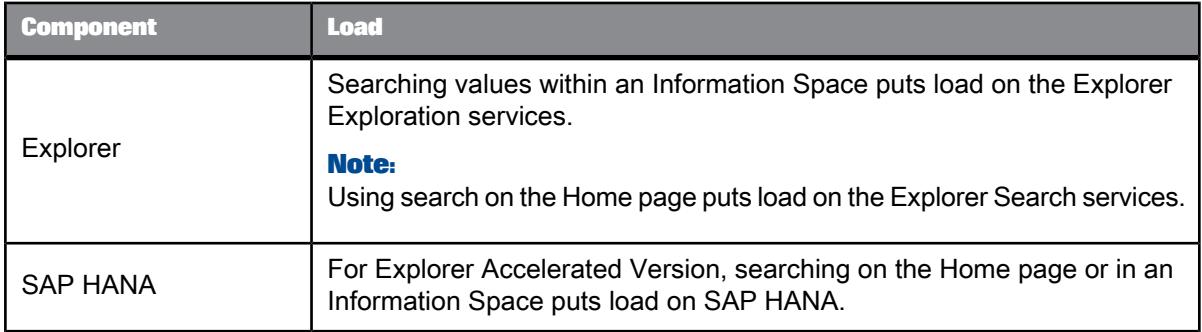

## <span id="page-18-0"></span>**4.4.3 Navigate**

Load for the Navigate action during exploration:

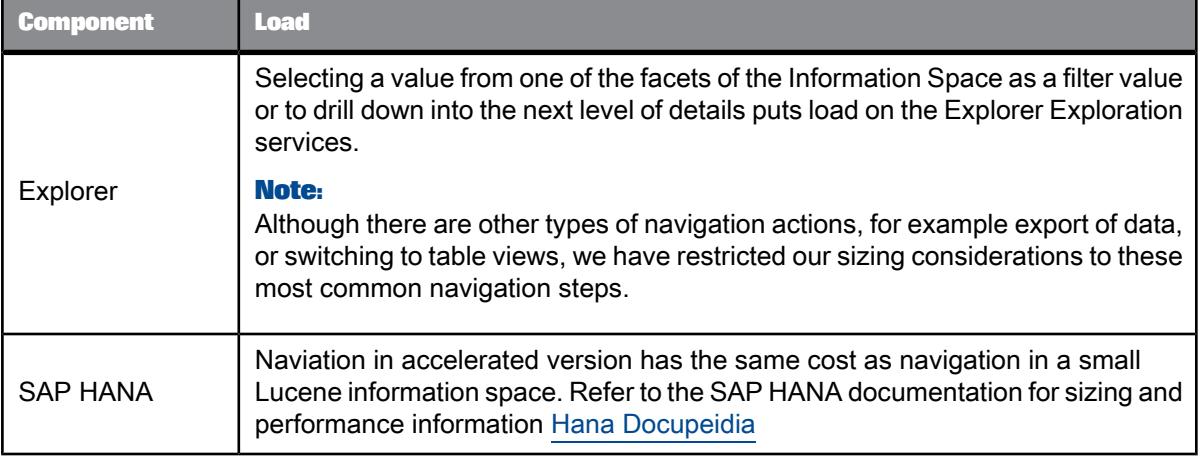

## <span id="page-18-1"></span>**4.5 Exploration user profiles**

We have defined three usage profiles based on the typical usage patterns of users performing exploration actions. Each profile is associated with specific load patterns, in order to help customers size their CPU:

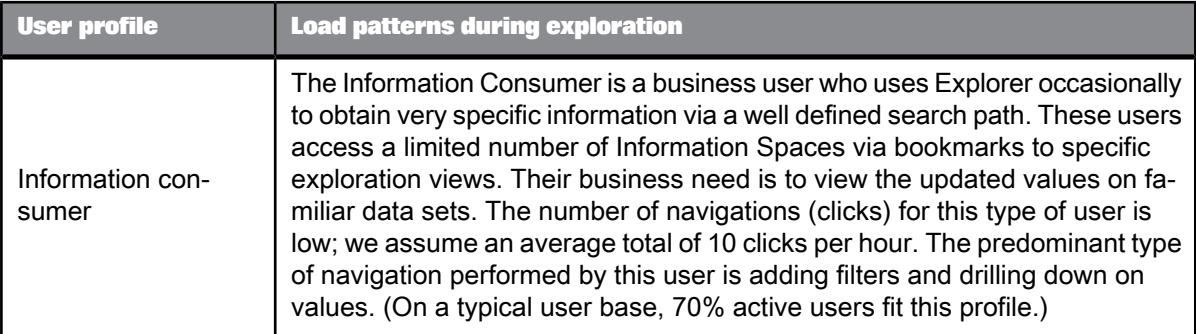

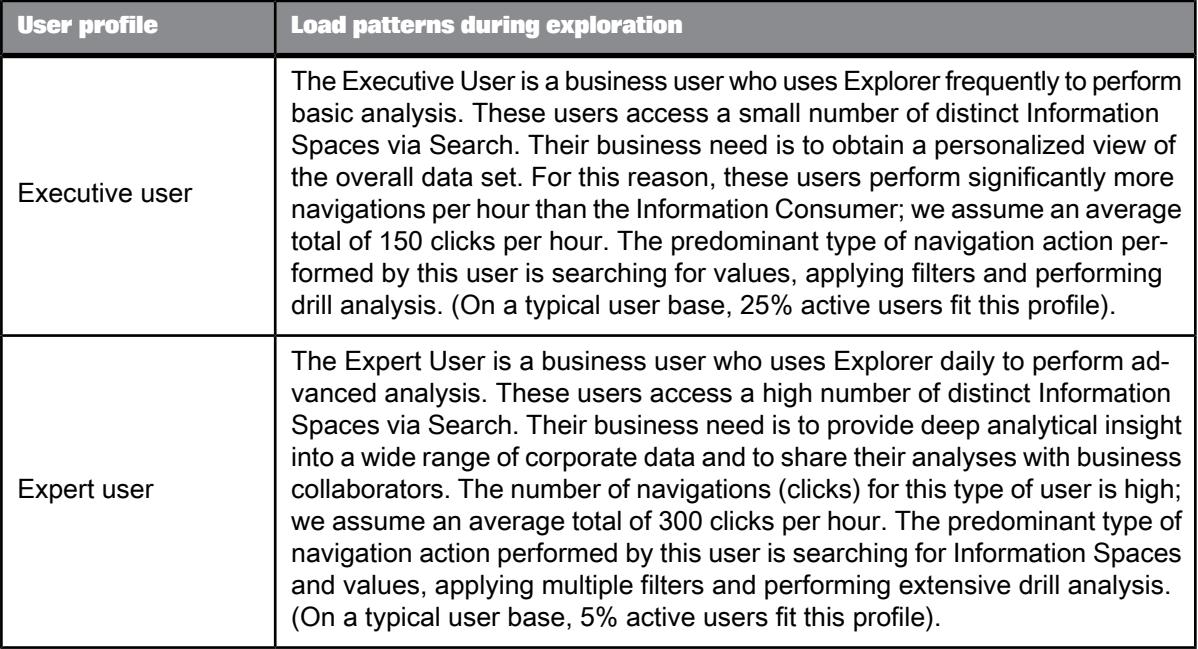

#### **Note:**

These profiles are provided as an example and may differ from the specific usage patterns across your deployment.

## <span id="page-19-0"></span>**4.6 User interaction and activity level by user profile**

The following matrix is used to define the share of each of the interaction types, along with the click frequencies, for each of the user profiles:

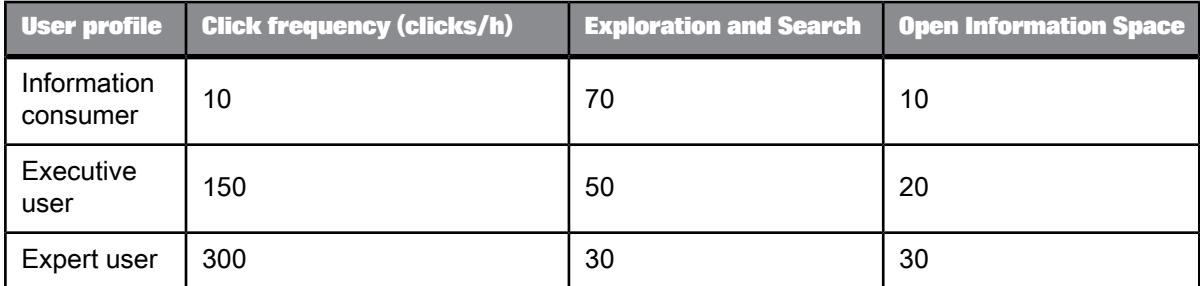

Experience with standard Explorer users has shown that an average distribution of business users according to the above user scenarios is approximately 70% : 25% : 5% (Information Consumers : Executive Users : Expert Users).

#### **Note:**

The distribution of users into user scenarios as well as the distribution of navigation step types within the user scenarios can be changed at any time, should more specific information from customers be available.

#### <span id="page-20-0"></span>**4.7 Sizing example: SAPS by information space size**

It is assumed that there are 100 active users interacting with Information Spaces of variable size and complexity, based on BusinessObjects universes (Lucene) and BWA indexes. There is an average think time of 30 seconds between each navigation action. The performance requirement is a response time of less than 5 seconds per click.

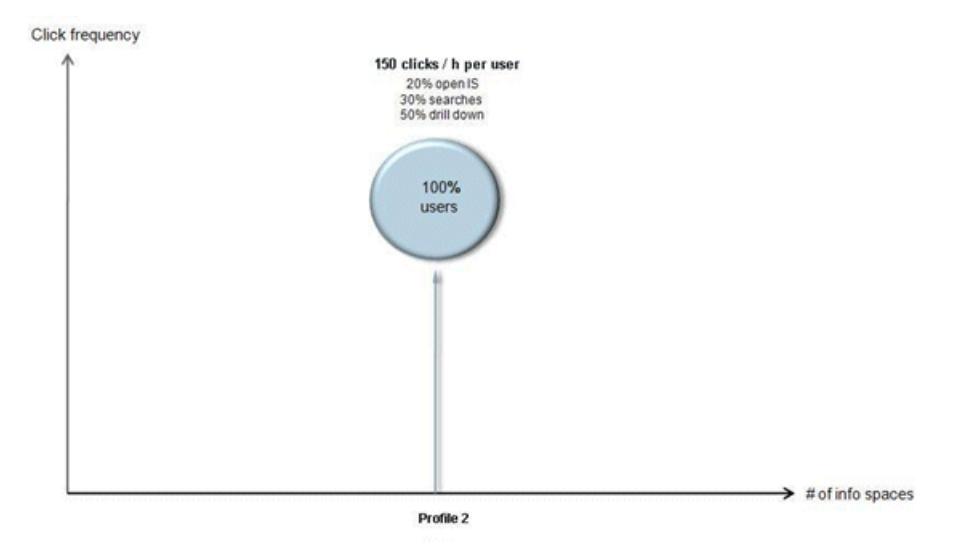

This chart describes the SAPS necessary for the Explorer backend, Explorer web tier/gateway for the following example scenario: 150 clicks / h per user : 20% open Information Spaces; 30% search in Information Spaces; 50% drill down.

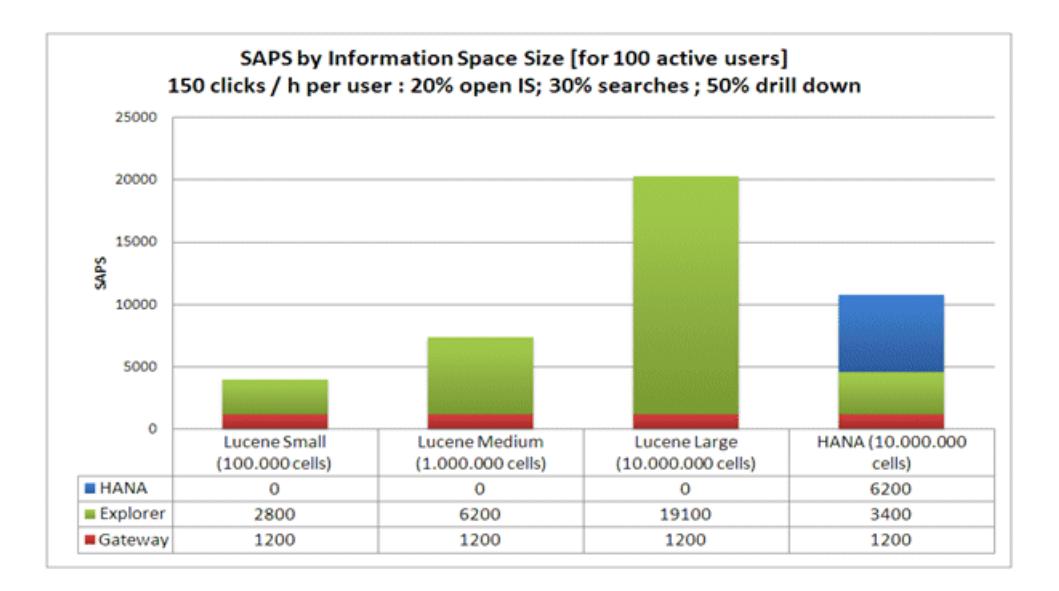

## <span id="page-21-0"></span>**4.8 Sizing example: SAPS by user profile**

It is assumed that there are 100 active users interacting with Information Spaces of variable size and complexity, based on BusinessObjects universes and BWA indexes.

There is an average think time of 30 seconds between each navigation action or click. The performance requirement is a response time of less than 5 seconds per click.

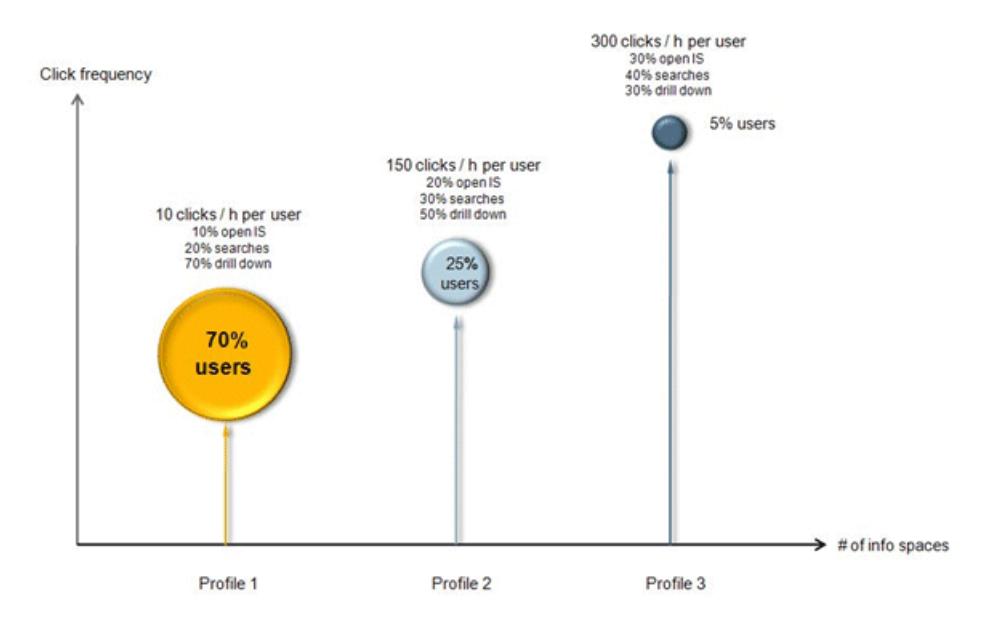

This example is based on the following scenarios:

- Scenario 1: 70% of users are Information Consumers/
- Scenario 2: 25% of users are Executive Users.
- Scenario 3: 5% are Expert Users.

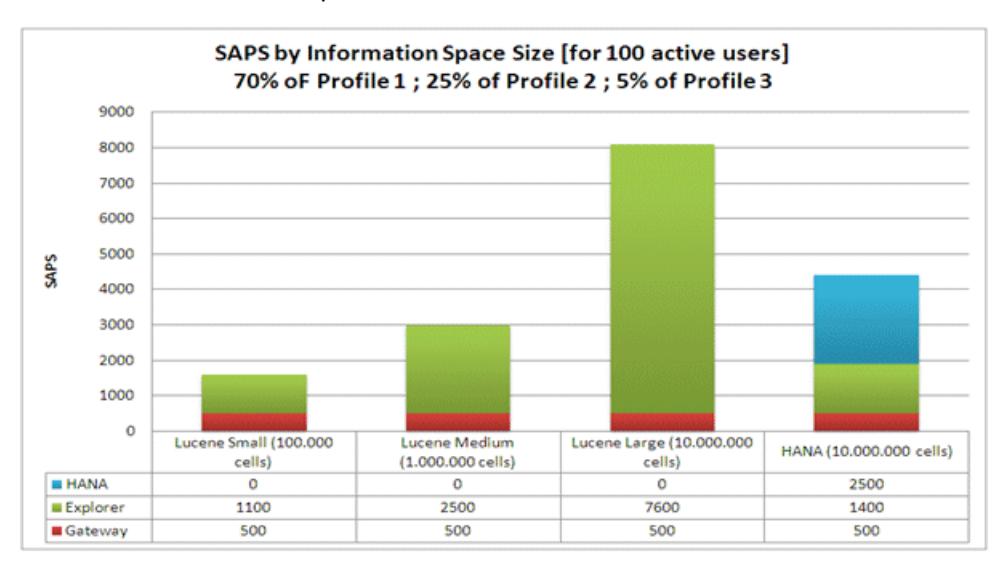

## <span id="page-22-0"></span>**4.9 Sizing example: Exploration of Excel spreadsheets**

Uploading an Excel spreadsheet as a data provider for an Explorer Information Space causes an index to be generated before the Information Space can be explored.

The SAPS required for index generation or exploration of an Excel data source stored in the BusinessObjects Enterprise CMC is equal to the SAPS required for universe data sources (for the same data volume). For example: SAPS (Universe 100.000 cells) = SAPS (Excel 100.000 cells) for index generation or exploration.

#### **Note:**

The maximum number of uploads that can be done concurrently is 30 by default. If more than 30 uploads are performed concurrently, then the requests are queued. If you wish to increase this value you can either modify the parameter using the CMC (for full information, refer to the SAP BusinessObjects Explorer Administrator's Guide) or add additional Indexing services to your deployment.

Once an index has been generated, it is stored for duration specified in the polestar.service.properties file. Once the defined duration has expired, the bookmark is removed from the disk. The storage duration can be modified by changing the bookmark validity parameter using the Manage > Applications menu in the CMC. For full information, refer to the SAP BusinessObjects Explorer Administrator's Guide.

#### **Example:**

Example of SAPS for Excel upload:

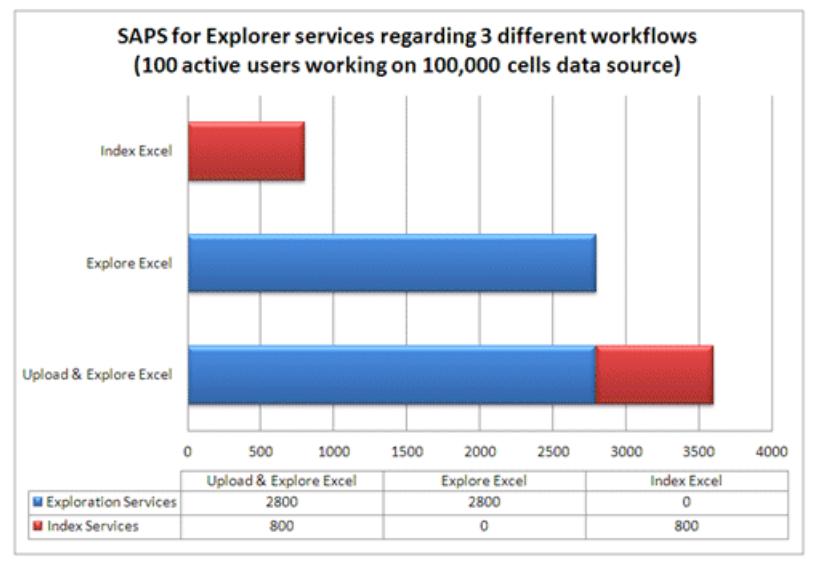

#### <span id="page-23-0"></span>**4.10 Sizing of exploration views**

When you plan to deploy Exploration Views, it is recommended that you multiply by 2.5 times the SAPS indicated for the Exploration Sizing.

# **Index generation sizing**

### <span id="page-24-1"></span><span id="page-24-0"></span>**5.1 Index generation sizing**

This section provides information to help you size your Explorer system so that acceptable performance is achieved when users perform actions to generate indexes. These indexes are consumed by Explorer Information Spaces.

## <span id="page-24-2"></span>**5.2 Sizing guidelines for index generation**

The following table gives sizing guidelines for index generation on a universe based data source.

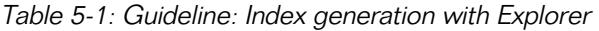

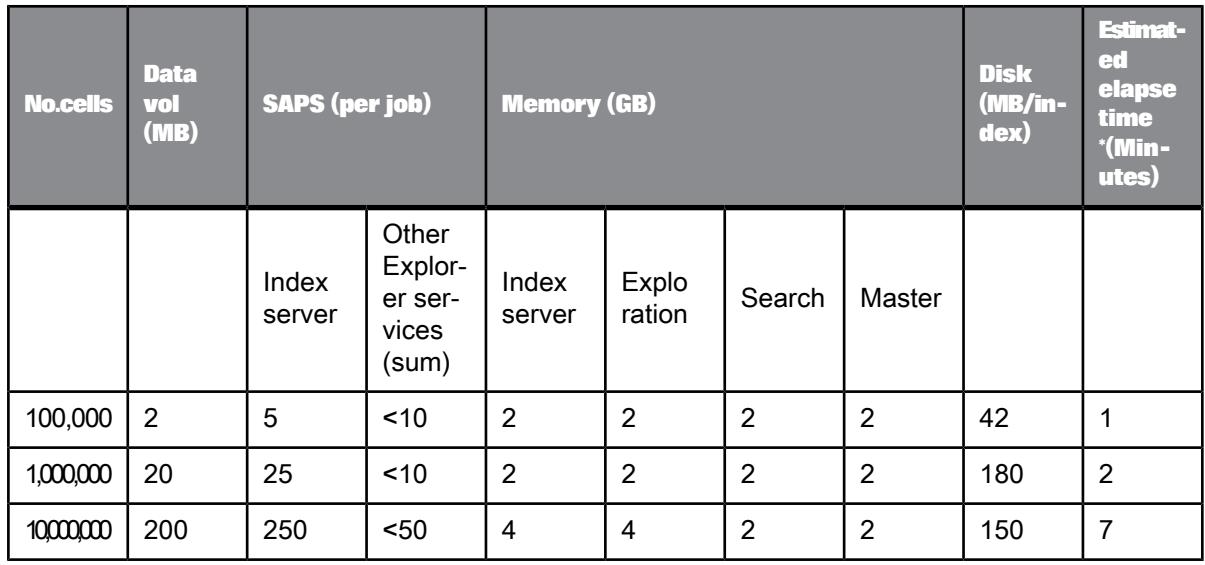

\* Based on a 4890 SAPS machine.

## <span id="page-25-0"></span>**5.2.1 Index generation input types**

Indexes are created by the following components:

Generate an index for a new Information Space:

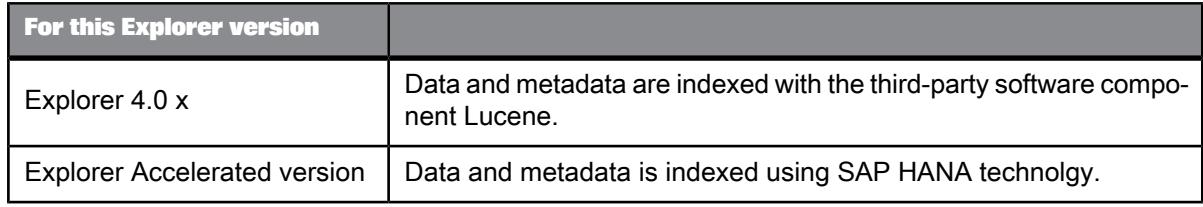

Explorer index generation requests are queued up until an Indexing service is available.

The following input parameters, regarding data complexity, impact sizing for index generation:

- The number of facets (or dimensions, characteristics)
- The number of distinct values in each facet
- The number of measures (or key figures)
- The number of records in the fact table.

#### **Note:**

The upload Excel action also initiates an indexation. In this specific case indexations are processed in parallel instead of being queued.

#### <span id="page-25-1"></span>**5.2.2 Load on Explorer during index generation**

• Load on Explorer:

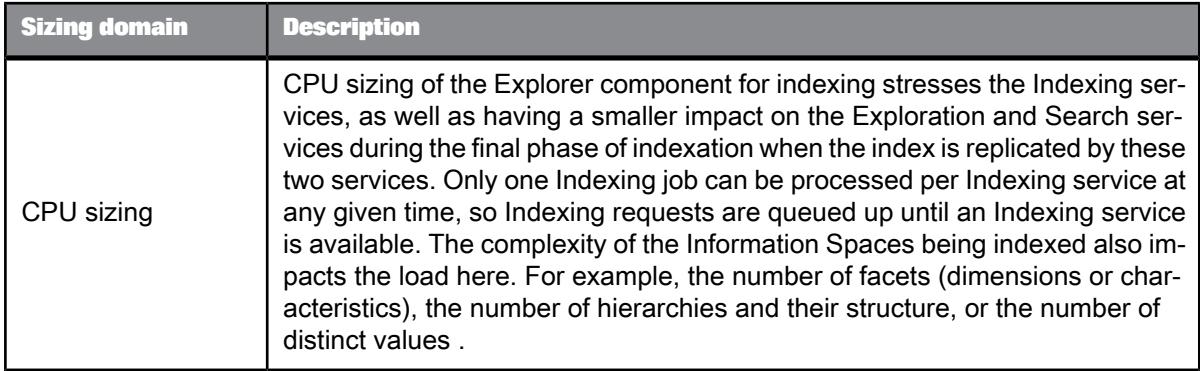

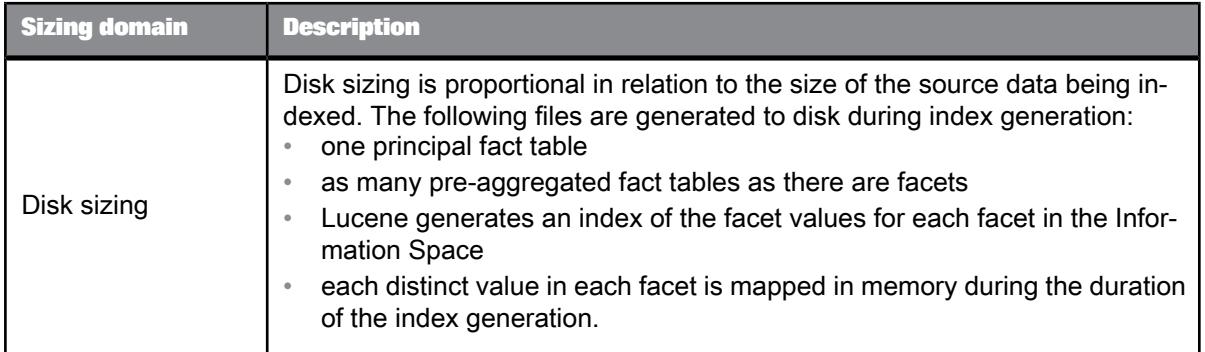

# **Search sizing**

## <span id="page-28-1"></span><span id="page-28-0"></span>**6.1 Search Sizing**

This section provides information to help you size your Explorer system so that acceptable performance is achieved when users perform a search on the Explorer Home page.

#### <span id="page-28-2"></span>**6.2 Constant and variable sizing for search**

The following table describes which index generation sizing parameters are variable.

These parameters require sizing according to:

- Input parameters described in the section Search Input Types
- Fixed index generation sizing parameters which it is necessary to meet the recommended requirements provided by your SAP consultant:

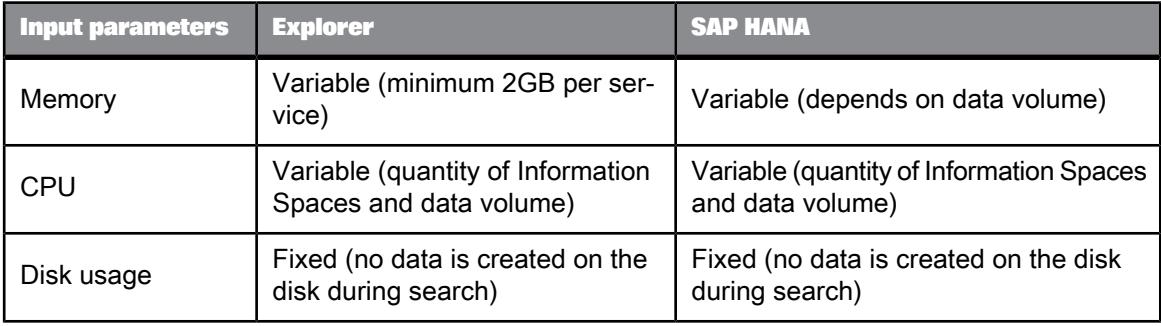

#### <span id="page-28-3"></span>**6.3 Search input types**

Search actions performed on the Explorer Home page generate a search across all of the Information Spaces stored on the Explorer system.

Note: In an exploration search step a subset of the data of an Information Space is searched for a given search term. Searching values within an Information Space puts load on the Explorer Exploration services. Information about exploration search is included in the Exploration Sizing section of this document.

## <span id="page-29-0"></span>**6.3.1 Load by component during search**

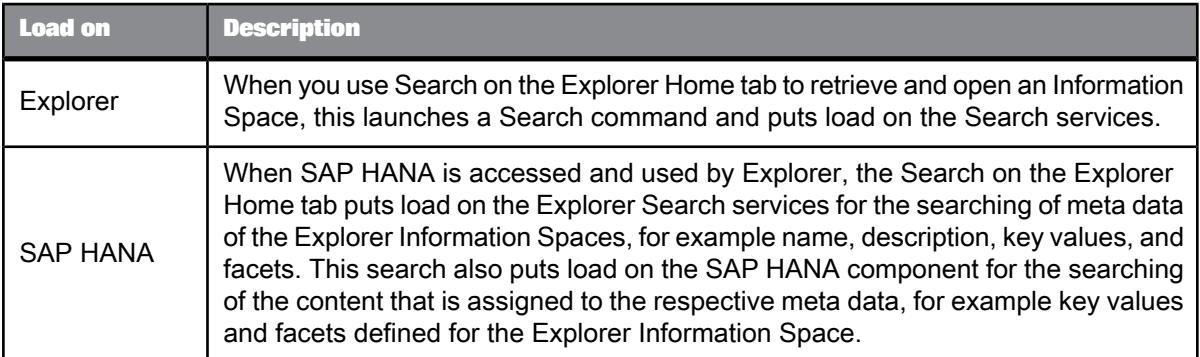

Load by component during search:

# **Tuning techniques**

#### <span id="page-30-1"></span><span id="page-30-0"></span>**7.1 Tuning techniques**

The following tuning techniques allow you to optimize performance without modifying your CPU or hardware:

- Tuning the web tier by opting for a specific web application server or by clustering multiple web application servers.
- Adjusting your deployment architecture according to the usage patterns in your deployment, for example by adding Exploration services or Search services, to ensure optimum scalability.
- Increasing virtual memory on the backend servers, by configuring the JVM heap size.
- Increasing the number of concurrent requests possible on the web application server by configuring the number of the Corba threads.

#### **Note:**

The guidelines provided here need to be adapted to your specific deployment and performance requirements.

#### <span id="page-30-2"></span>**7.1.1 Tuning the web tier gateway**

Depending on the load at the Web Tier (or gateway), Explorer performance can be improved by setting various JVM tuning parameters and/or clustering multiple Web Application Servers. Multiple application servers can also extend the scalability of Explorer deployments.

<span id="page-30-3"></span>Consult your Web Application Server vendor for more information.

#### **7.1.2 Configure Tomcat memory pool**

Set the Apache Tomcat memory pool sizes as follows:

- Initial memory pool: 2048
- Maximum memory pool: 2048

#### <span id="page-31-0"></span>**7.1.3 Increase number of threads on Apache Tomcat**

It is recommended to set the maximum number of threads higher than the number of concurrent active users. For Tomcat 6, you can define the level in the following file:

<Tomcat6\_install>Tomcat6\conf\server.xml

The following example shows that it sets 500 by editing the "maxThreads=500". By default the value is 200.

<Executor name="tomcatThreadPool" namePrefix="catalina-exec-" maxThreads="500" minSpareThreads="4" />

```
<Connector executor="tomcatThreadPool" port="8080" protocol="HTTP/1.1" ……
/>
```
For other Web App Servers refer to the corresponding Administration Guide.

#### <span id="page-31-1"></span>**7.2 Tuning the Explorer and web application JVM**

BusinessObjects Explorer 4x services run on SAP JVM 64-bit.

To ensure optimum performance, it is recommended you tune some of the settings on the Explorer services.

BusinessObjects Explorer on SAP JVM 64-bit allows treating larger data volumes. It also extends the scalability of a single Explorer service to handle as many concurrent users compared to the multiple instances of Explorer 3.x that were required on 32-bit JVM.

JVM options can be added in the Explorer service command line parameters from the CMC.

```
\GammaCommand Line Parameters
"-Dcom.wily.introscope.agentProfile=C:/Program Files (x86)/SAP BusinessObjects/SAP
BusinessObjects Enterprise XI 4.0/java/wily/MySIA.ExplorerExplorationServer.profile" -
Dcom.wily.introscope.agent.agentName=explorerExploration_MySIA.ExplorerExplorationServer "-
javaagent:C:/Program Files (x86)/SAP BusinessObjects/SAP BusinessObjects Enterprise XI
4.0/java/wily/Agent.jar"
nfiguration.MySIA.ExplorerExplorationServer -server -Xms2g -Xmx2g -jar plugins/org.ed
```
JVM options vary depending on the different JVM vendors. Consult the product documentation for your JVM vendor.

#### <span id="page-32-0"></span>**7.2.1 Increasing Java virtual memory on the Explorer services**

The amount of virtual memory required by the Explorer services depends on the size of the Information Spaces being explored and indexed across your deployment. You can increase the amount of virtual memory available on each server by changing the JVM heap size value as necessary.

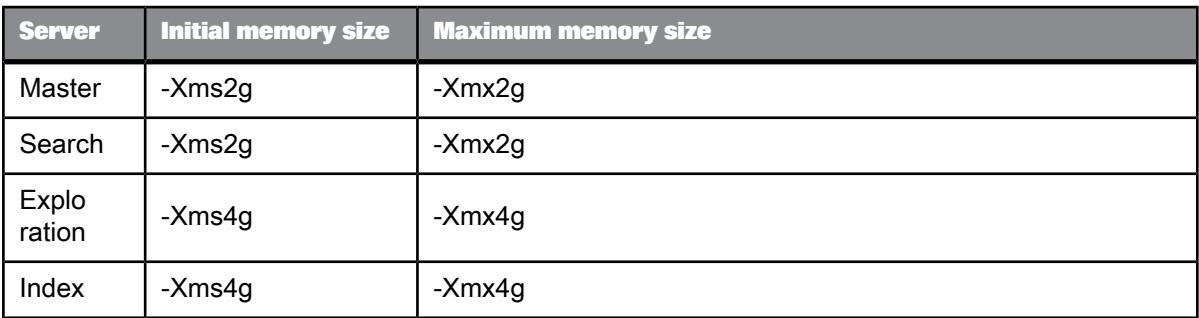

It is advisable to set identical values for both minimum and max heap sizes. For example :

#### <span id="page-32-1"></span>**7.2.2 Tuning JVM options**

There are numerous JVM options available to optimize your Explorer services and Tomcat memory usage. Consult the list provided by the JVM vendors. Some typical tuning options are the following:

- -XX:+UseConcMarkSweepGC
- -Xmn<size>
- -Xss<size>
- -XX:+UseParNewGC
- -XX:ParallelGCThreads=<value>
- -XX:+AggressiveHeap
- -XX:+UseParallelGC
- -XX:ParallelGCThreads=<value>
- -XX:SurvivorRatio=<value>
- -XX:MaxTenuringThreshold=<value>
- -XX:+UseParallelOldGC

### <span id="page-33-0"></span>**7.2.3 Understanding heap activities by GClog**

Understanding GClog usage is one of the most effecient ways to analyze the best JVP options.

Below is a typical way of the garbage collection log (gclog) for SAP JVM. You can trace gclog by adding the following parameters along with the JVM Options. Consult JVM vendors for syntax.

-Xloggc:<file> -XX:+PrintGCDetails -XX:+PrintGCTimeStamps

Where <file> is the location and filename of the log.

Example : -Xloggc:C:/gclogs/explorerExplorationServer.log

There are a number of tools available to analyze GClog, for example GC Viewer.

#### **Note:**

Intense gclog tracing may have an impact on performance in a production environment.

#### <span id="page-33-1"></span>**7.2.4 Monitoring and trouble shooting tools**

You can use the following methods to monitor and analyze Java usage:

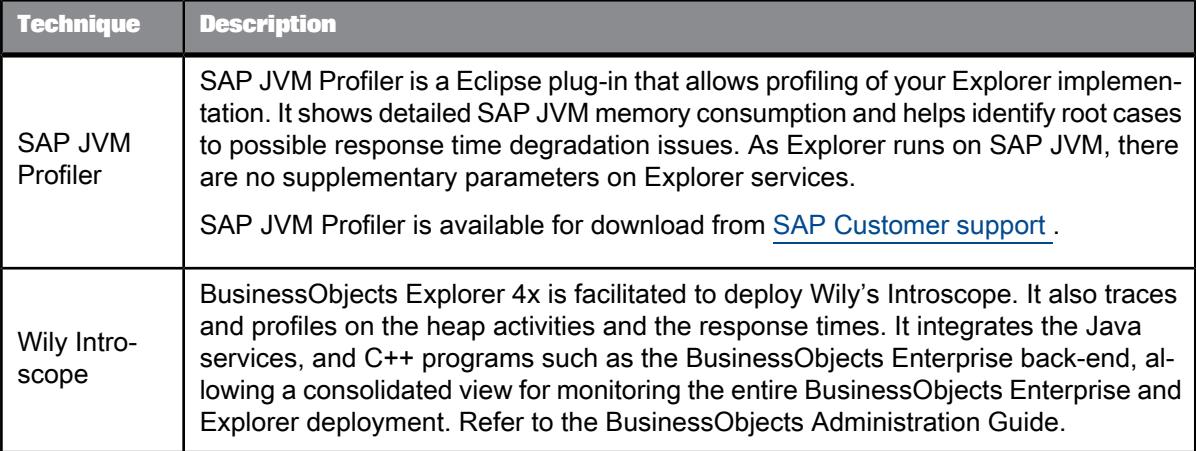

#### <span id="page-33-2"></span>**7.2.5 Physical memory and JVM heap size**

When swapping memory to hard disk, the JVM heap size value you define should always be lower than the amount of physical memory available on the server. Having a low amount of physical memory and configuring large values for the heap size of each server results in the swapping of memory to the hard disk. For example, if there is 2 GB of RAM, it is not efficient to provide a heap size of 1024 MB for each Explorer server. SAP BusinessObjects Explorer functions correctly but memory swapping occurs, therefore having an impact on performance.

## **Best practices**

## <span id="page-36-1"></span><span id="page-36-0"></span>**8.1 Deploying multiple exploration servers for improved Information Space exploration**

If the main activity of your user population is exploration, then it is recommended you deploy SAP BusinessObjects Explorer in a cluster with additional Explorer servers to ensure maximum performance when users navigate Information Spaces.

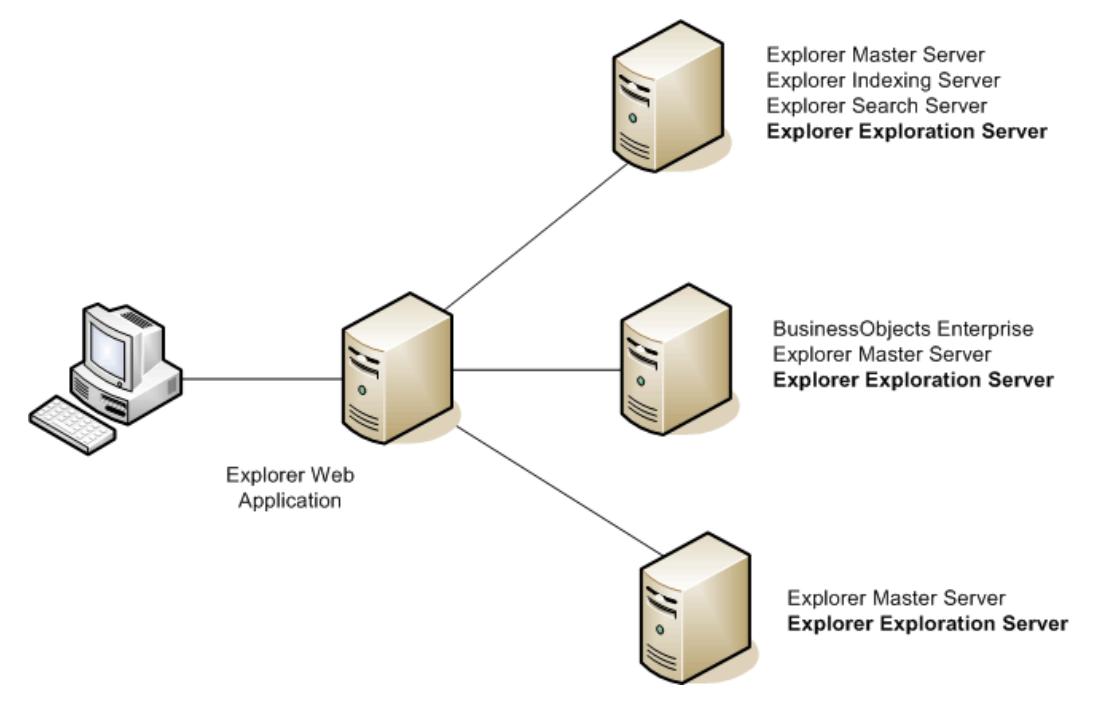

<span id="page-36-2"></span>Deploying a high-end machine to the cluster improves the performance and lowers any server constraints.

#### **8.2 Deploying multiple index servers for improved indexing**

The indexing of Information Spaces is dependent on the following:

- The number of Explorer services deployed and how they are deployed.
- The hardware (CPU, memory, hard disk) used for Explorer hosts.
- The Java Virtual Machine heap.

If your aim is to improve indexing performance, it is recommended you put one installation of all four Explorer services (Master, Indexing, Search, and Exploration) on the host where BusinessObjects Enterprise is installed, and additional Explorer Indexing Servers on separate hosts, ensuring they are directed to the BusinessObjects Enterprise installation. The indexing load is shared across all the indexing services.

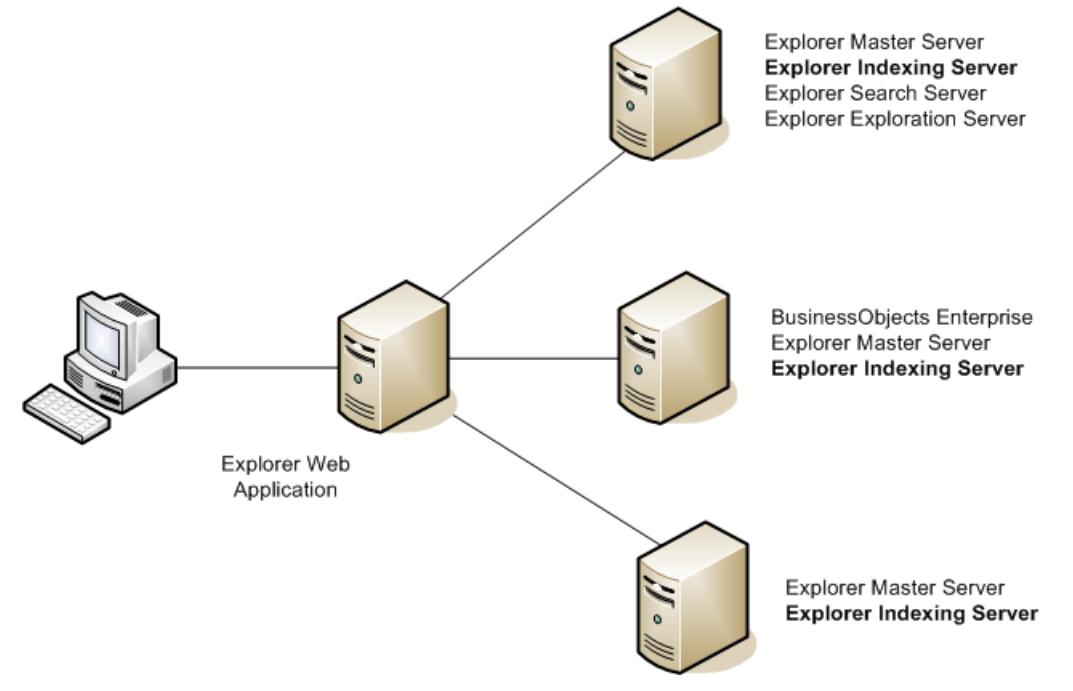

The number of servers required is dependent on the number of users expected to use Explorer. For example, if you expect a high number of users indexing the large Information Spaces at the same time (an extreme scenario), then an additional host is required. Indexing many Information Spaces has an impact on explorers while they are exploring. It is recommended you schedule Information Spaces for indexing when there is less activity, such as over night.

#### **Note:**

<span id="page-37-0"></span>It is good practice to install an Explorer Search service and an Explorer Exploration service on the additional hosts. This allows those machines to share the load of searching and exploration when there is no indexing in progress.

## **8.3 Best practices**

Before creating Information Spaces, gather the information requirements of your end users by asking the following questions:

• What exactly is the business need of the Information Space?

If you know what the Information Space is going to be used for, then you can simply identify the related data source objects. For example, the business need is for knowing the sales revenue last year for all of your European stores. You could select the Sales Revenue measure, the Country, City, and Store dimensions, and finally, the Last Year filter.

• How many users are expected to access and explore the Information Space?

If you know that the Information Space is for several users, select only necessary objects. If you select too many objects that can have little use for the user, exploration and indexing can be impacted. It can also cause confusion to users.

• What are the security expectations?

Ensure that you select objects that are only meant to be in the Information Space.

Is a single Information Space the best option?

Several small Information Spaces can often be better than a single Information Space.

• What is the best data provider to use?

Depending on the business need and user demand, choose a source data system and data provider that is the most efficient and most accurate.

• What is the context of the Information Space?

While choosing your data source objects, ensure that you know if any contexts are required. A context makes certain that the Information Space represents the desired perspective. For example: Sales or Reservations.

• If my Information Space is created on a BusinessObjects universe, what filters can be applied so that only data of interest is retrieved?

By using filters, only the data necessary for a specific information need is included into the Information Space. For example, by including a filter called "Last Year,", only data from the previous year is retrieved into the Information Space when users explore it.

#### **Note:**

Filters are created at the data provider level when the BusinessObjects universe or BWA index is designed.

Is the definition you want valid?

<span id="page-38-0"></span>Validate the definition of your Information Space before indexing, by clicking the Validate button when you have selected the objects and filters you want to include.

#### **8.4 Personalization**

Personalization enables power users or administrators to create a "Reference" Information Space that maps the Explorer user login per end user to the values they are allowed to view for a specific object or facet. For example, regional managers can only view results for the cost centers in their area of responsibility.

The Information Space that contains the business data, for example, the cost center information, can be associated with the Reference Information Space, so that when users open the business data Information Space, they only see the values they are authorized to view.

#### <span id="page-39-0"></span>**8.5 Scheduled indexing**

Performance during indexing is dependent upon:

- Information space size data volume: number of dimensions, number of distinct values in a dimension.
- server hardware resource.

If users only access SAP BusinessObjects Explorer during working hours, you can schedule the indexing over night, so that users are not impacted by indexing

If you have medium sized information spaces and concurrent user access is not expected, then a single high-end machine is considered to be efficient. However, if you have many users indexing and exploring large information spaces constantly, ensure the following:

- Explorer is deployed in a cluster with additional machines each having extra Explorer services.
- Sufficient system resource on each machine.
- <span id="page-39-1"></span>• Fast disk on each host is advantageous.

#### **8.6 Auditing services**

<span id="page-39-2"></span>Auditing is enabled by default. You may wish to adjust the audit level or stop it depending on your needs as an intensive audit tracing may degrade performance. For more information on BOE auditing refer to the SAP BusinessObjects Enterprise Administrator's Guide.

#### **8.7 Controlling Platform Search Crawling**

BusinessObjects Enterprise 4x offers a platform search feature from BI launch pad. To facilitate this feature, the Platform Search Crawling (or indexing) on the CMS repository contents is by default active. In certain deployment practices, for example when BI launch pad is not in use, you can schedule the crawling at night when there are fewer end user activities. Highly frequent crawling may degrade performance. Refer to SAP BusinessObjects Enterprise Administrator's Guide.

<span id="page-40-0"></span>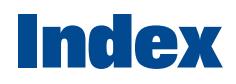

## D

documentation [7](#page-6-1)

G guides [7](#page-6-1)

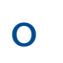

online help [7](#page-6-1)

Index